### **gemma** *Release 2020*

**Dec 28, 2019**

#### Contents:

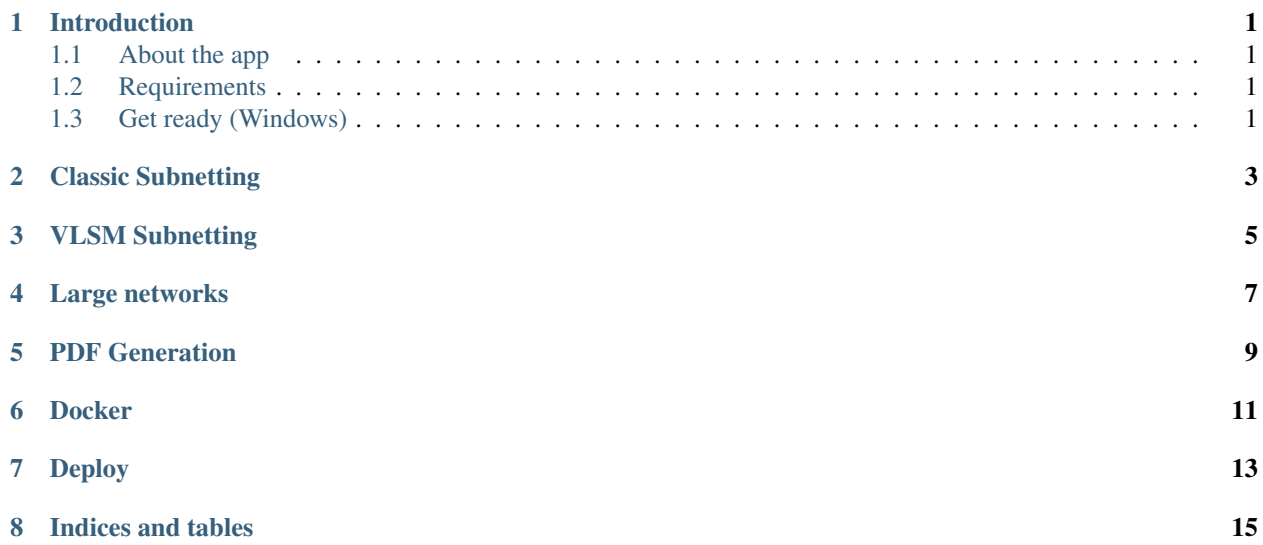

#### CHAPTER<sup>1</sup>

#### Introduction

#### <span id="page-4-1"></span><span id="page-4-0"></span>**1.1 About the app**

It was hard for me but easy at the end to learn about subnetting. I hope this app gives the opportunity to other people to understand the process. I will explain every problem that we can generate for creating subnets.

The sole purpose of gemma is to add a *graphical user interface* system functionality and give you the ability to calculate Subnets.

#### The key features of Gemma are:

- Classic subnetting
- VLSM
- Large networks

#### <span id="page-4-2"></span>**1.2 Requirements**

- 1. Django 2.2
- 2. Python 3.6.5
- 3. mysqlclient 1.4.6

#### <span id="page-4-3"></span>**1.3 Get ready (Windows)**

- Download [python](https://www.python.org/downloads/)
- Install pip. For windows we get it [here](https://bootstrap.pypa.io/get-pip.py)

• Create an environment variable for pip:

setx PATH "%PATH%;C:\Python36\Scripts"

• Create an isolated environment for python with virtualenv:

pip install virtualenvwrapper-win mkvirtualenv myproject

• Activate the virtualenv:

Scripts/activate => windows source bin/activate => linux

- Install Django with pip
- Install MySQL:

```
For Python 2.7:
Download it here: http://www.codegood.com/download/10/
And with our virtualenv activated we do: easy_install file://C:/Users/ORDENADOR_1/
˓→Downloads/MySQL-python-1.2.3.win32-py2.7.exe
For Python 3.6:
Download it here: https://www.lfd.uci.edu/~gohlke/pythonlibs/#mysql-python
32 bits refers to Python version and not to our system
```
• Create Django project and migrate the database:

```
django-admin startproject src
python manage.py migrate
python manage.py startapp subnetting
```
Now we are ready to start out project!

<span id="page-6-0"></span>Classic Subnetting

<span id="page-8-0"></span>VLSM Subnetting

<span id="page-10-0"></span>Large networks

<span id="page-12-0"></span>PDF Generation

<span id="page-14-0"></span>Docker

<span id="page-16-0"></span>Deploy

Indices and tables

- <span id="page-18-0"></span>• genindex
- modindex
- search